# 思科安全邮件网关的手动日志删除

# 目录

简介

本文档介绍新操作deletelogfiles,包括对Cisco安全邮件网关(SEG)执行操作的步骤。

作者:Chris Arellano Cisco TAC工程师。

# 先决条件

AsyncOS 15.0.0及更高版本适用于云邮件安全和内部安全邮件设备。

### 使用的组件

思科SEG

CLI访问方法

本文档中的信息都是基于特定实验室环境中的设备编写的。本文档中使用的所有设备最初均采用原 始(默认)配置。如果您的网络处于活动状态,请确保您了解所有命令的潜在影响。

### 配置

以下说明提供了新的日志功能,用于删除每个SEG设备中的单个日志文件。

为什么?某些情况可能证实需要从SEG中清除敏感内容。

每个日志订阅都由一组独立文件组成,这些文件包含名称中每个文件的日期戳,结束于下一个日志 的开始,该日志包含名称中的连续日期。

该操作可以在独立SEG上执行,也可以在集群内的机器级别执行。

步骤1: 通过CLI登录并键入以下命令logconfig > deletelogfile > 选择表示日志订阅的编号 > 选择表示 日志的编号> Y以确认。

注:删除操作是即时、永久的,不需要用户提交更改。

> logconfig

NOTICE: This configuration command has not yet been configured for the current cluster mode (Machine es What would you like to do?

1. Switch modes to edit at mode "Cluster Hosted\_Cluster".

2. Start a new, empty configuration at the current mode (Machine esa1.hcXXXX-XX.iphmx.com).

3. Copy settings from another cluster mode to the current mode (Machine esa1.hcXXXX-XX.iphmx.com).  $[1]$ 

#### Currently configured logs:

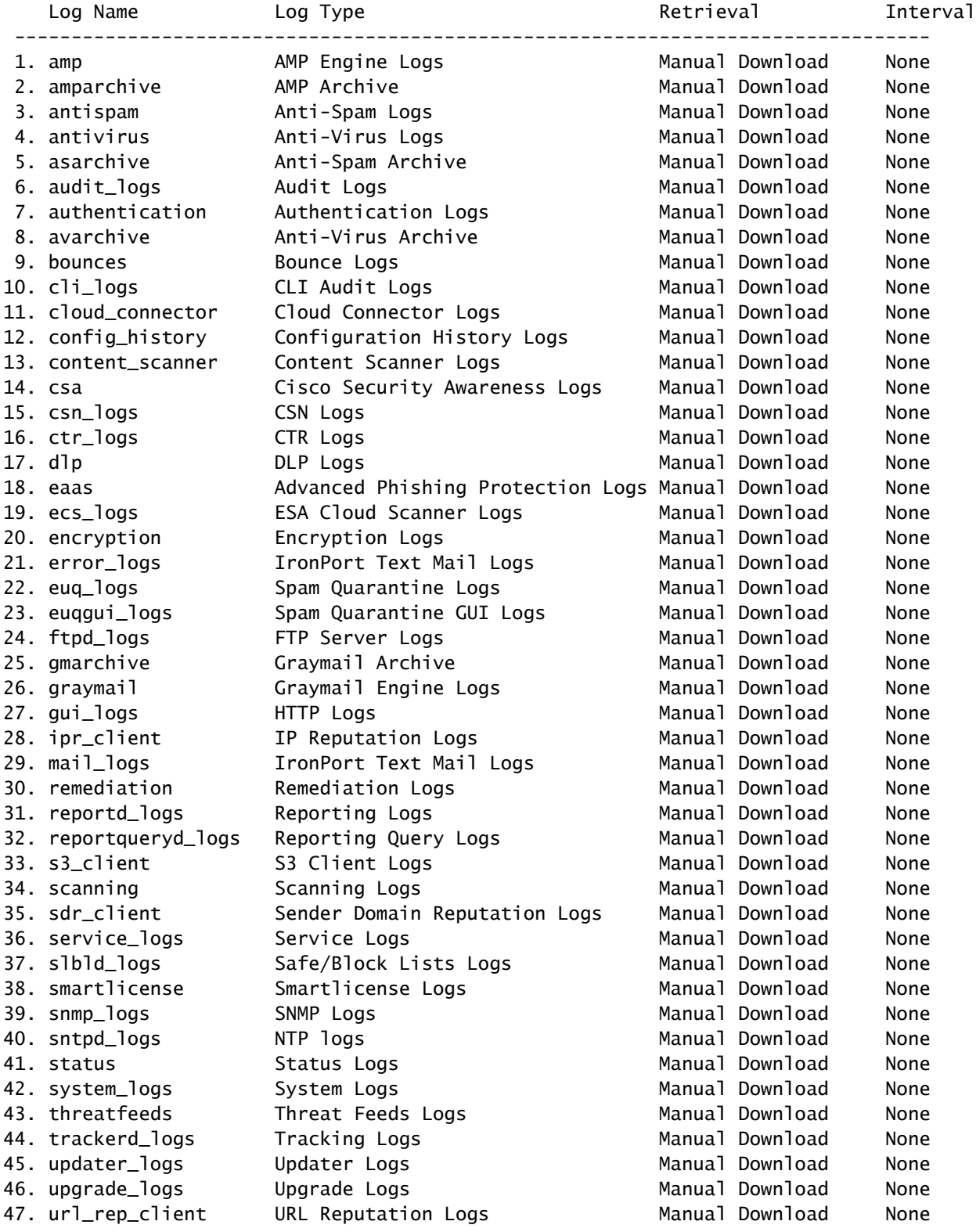

Choose the operation you want to perform:

- NEW Create a new log.
- EDIT Modify a log subscription.
- DELETE Remove a log subscription.
- DELETELOGFILE Delete log files
- SETUP General settings.

- LOGHEADERS - Configure headers to log. - CEFLOGHEADERS - Configure list of headers to add in CEF log files. - HOSTKEYCONFIG - Configure SSH host keys. - CLUSTERSET - Set how logs are configured in a cluster. - CLUSTERSHOW - Display how logs are configured in a cluster. []> deletelogfile Currently configured logs: Log Name No of Log Files --------------------------------------------------------------------------------- 1. amparchive 3 2. antispam 1 3. asarchive 3 4. audit\_logs 9 5. authentication 9 6. avarchive 3 7. bounces 3 8. cli\_logs 9 9. config\_history 49 10. error\_logs 3 11. euq\_logs 3 12. euqgui\_logs 3 13. ftpd\_logs 3 14. gmarchive 3 15. graymail 1 16. gui\_logs 9 17. ipr\_client 6 18. mail\_logs 4 -Note: 19-47 removed from sample view - Enter the number of the log file you want to delete. []> 18 Log File Name The Size File Created At --------------------------------------------------------------------------------- 1. mail.@20230517T021023.s 99941403 Wed May 17 02:10:23 2023 2. mail.@20230706T063330.s 35603294 Thu Jul 6 06:33:30 2023 3. mail.@20230712T073148.s 93764 Wed Jul 12 07:31:48 2023 4. mail.@20230712T095042.s 6756 Wed Jul 12 09:50:42 2023 Enter the number of the log file you want to delete. Notes: - To specify multiple log files, enter the required numbers separated by commas (for example: 2,3,9) - To specify a range of log files, enter the required range numbers with a dash (for example: 2-5). - To specify a combination of single and range, enter the required numbers with comma and dash (for exa []> 1 Warning: The following log files - ['mail.@20230517T021023.s'] will be removed from the email gateway immediatel Do you want to continue? [N]> y

Log file /data/pub/mail\_logs/mail.@20230517T021023.s has been deleted successfully

# 验证

要验证是否只需再次执行deletelogfile,请选择相同的订用以查看

Note: Edited output to illustrate the change in log count from 4 to 3 post deletion. Enter the number of the log file you want to delete. []> 18

Log File Name File Size File Created At

---------------------------------------------------------------------------------

1. mail.@20230706T063330.s 35603294 Thu Jul 6 06:33:30 2023 2. mail.@20230712T073148.s 93764 Wed Jul 12 07:31:48 2023

3. mail.@20230712T095042.s 6756 Wed Jul 12 09:50:42 2023

# 相关信息

- [邮件安全设置指南](https://www.cisco.com/c/m/zh_cn/products/security/email-security/setup-guide.html#~your-journey)
- [支持指南的思科安全邮件网关发布页面](https://www.cisco.com/c/zh_cn/support/security/email-security-appliance/series.html)

### 关于此翻译

思科采用人工翻译与机器翻译相结合的方式将此文档翻译成不同语言,希望全球的用户都能通过各 自的语言得到支持性的内容。

请注意:即使是最好的机器翻译,其准确度也不及专业翻译人员的水平。

Cisco Systems, Inc. 对于翻译的准确性不承担任何责任,并建议您总是参考英文原始文档(已提供 链接)。